ابتدا سایت سازمان نظام پزشکی به نشانی Http://IRIMC.ORG را باز میکنیم.

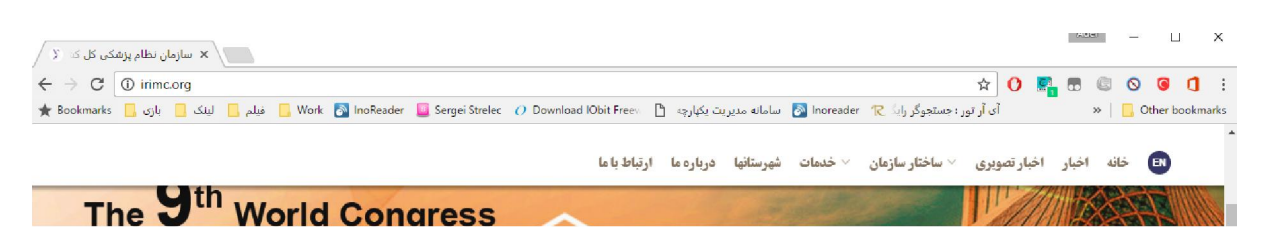

از منوي سمت را گزنیه **درخواست امضاي دیجیتال** را کلیک میکنیم.

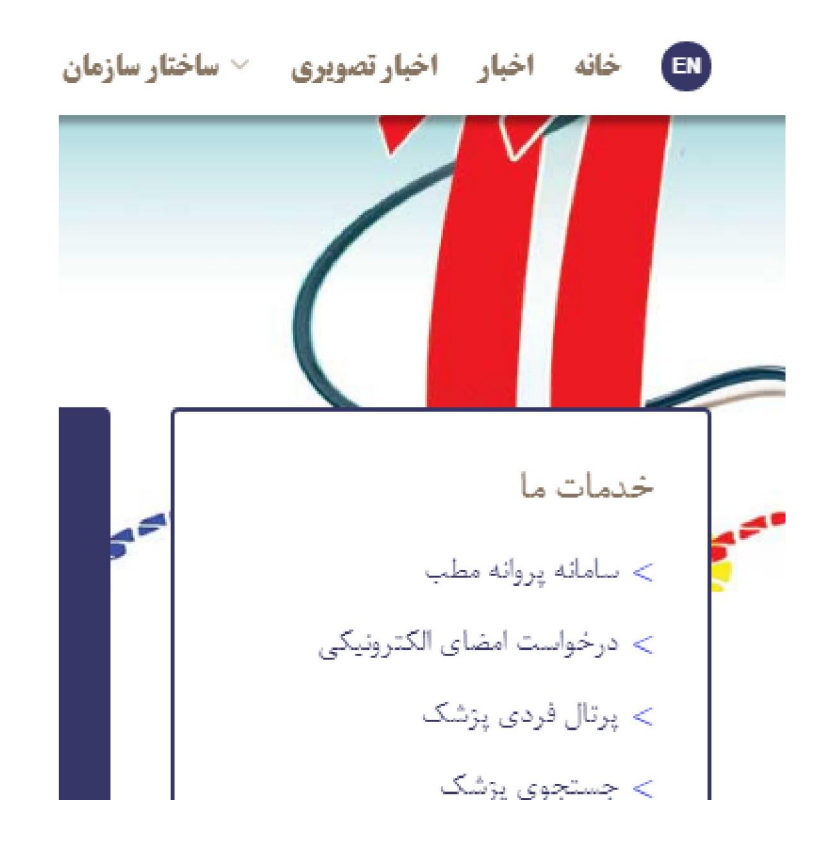

با تکمیل فرم ورود وارد پرتال فردی پزشک میشود.

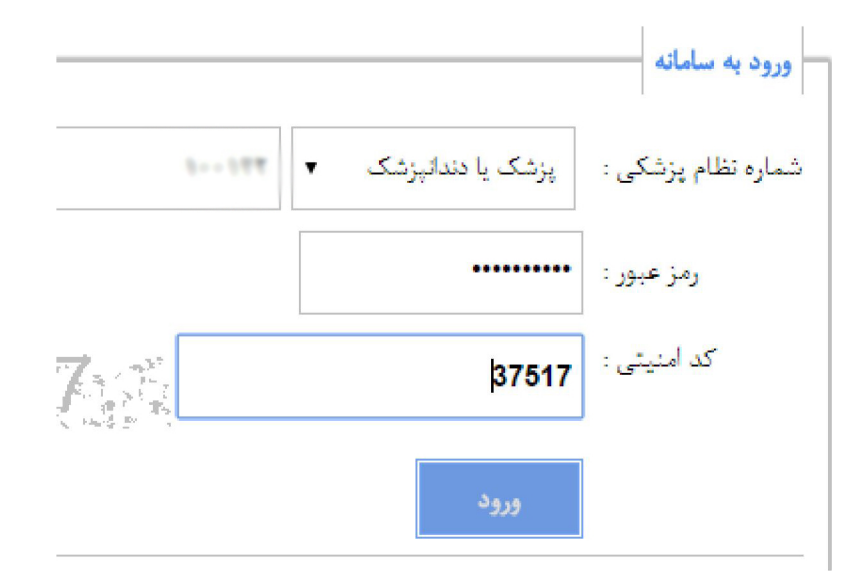

سیستم بصورت خودکار به بخش **درخواست گواهی امضای دیجیتال** هدایت میشود.

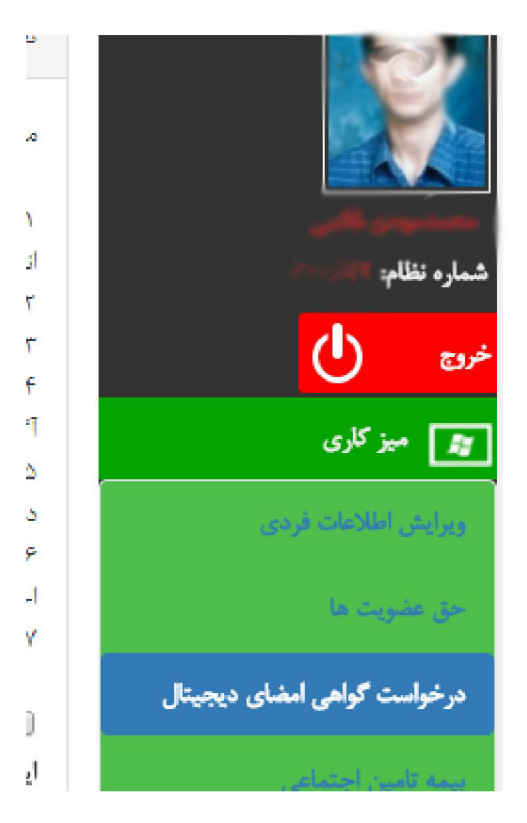

## در بدو ورود با چنین فرمی روبرو میشویم:

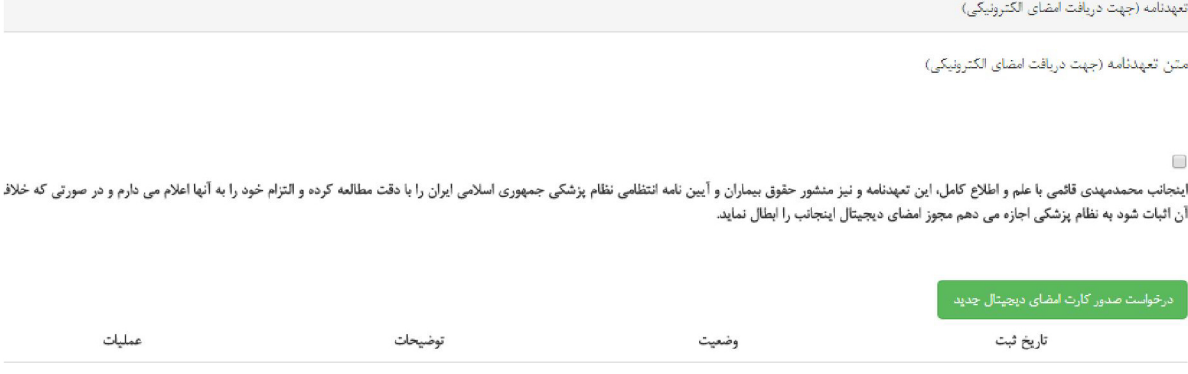

## پس از خواندن تعهد نامه و زدن چکباکس تعهد میتوانید از دکمه درخواست صدور کارت امضای دیجیتال جدید استفاده کنید.

این دکمه شما را به صفحه زیر هدایت میکند.

بررسى وتاييد اطلاعات پايه امضاى الكترونيك

## اطلاع:

در صورت مشاهده هر گونه مغایرت با نظام پزشکی مربوط به خود تماس حاصل بفرمایید.

## هشدار !

√ لطفا توجه بفرمایید کارت امضای دیجیتال مانند اثر انگشت شماست و مسئولیت قانونی هر گونه سوء استفاده از آن به عهده شما میباشد.

√ دسترسی به امضای دیجیتال شما تنها با استفاده از رمز کارت امکانپذیر است.

√ رمز کارت دیجیتال خود را در اولین فرصت تغییر دهید و در حفظ و نگهداری رمز دقت بفرمایید.

√ در صورت مفقود شدن کارت میتوانید از همین پرتال اقدام به ابطال کارت نمایید.

√ گواهی امضای دیجیتال کارت شما به محض اعلام از طریق میزکاری ابطال شده و کارت غیرقابل استفاده خواهد بود.

اینجانب محمدمهدی قائمی با توجه به هشدارهای امنیتی این صفحه اطلاعات کارت را مشاهده کرده و تایید میکنم.

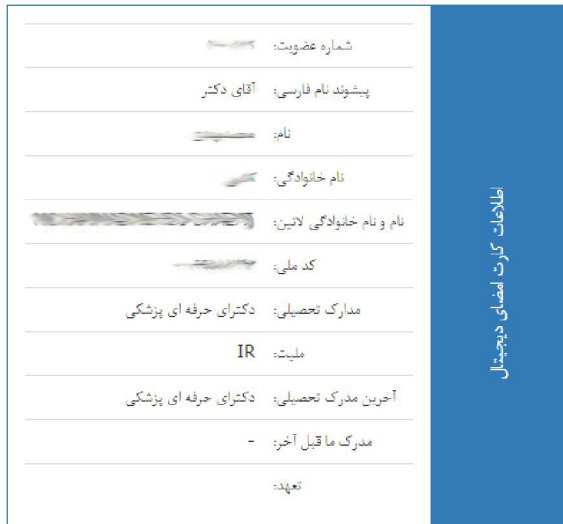

همانطور که مشاهده میکنید ضمن یادآور شدن یک سري مطالب امنیتی اطلاعاتی که به کارت امضاي دیجیتال شما ارسال میشود را به شما نمایش میدهد. دقت کنید که این اطلاعات صحیح باشد.

بعد از تایید اطلاعات تا زمانی که در وضعیت **در صف بررسی** است میتوانید درخواست خود را لغو کنید ولی بعد از آن طبیعتا دیگر این امکان بصورت الکترونیک وجود ندارد.

همانطور که در هشدارها نوشته شده است بعد از صدور

در صورت مفقود شدن کارت میتوانید از همین پرتال اقدام به ابطال کارت نمایید . گواهی امضاي دیجیتال کارت شما به محض اعلام از طریق پرتال فردي ابطال شده و کارت غیرقابل استفاده خواهد بود.